# Oracle ILOM Feature Updates and Release Notes Firmware Release 5.1.x

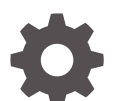

F48373-05 October 2023

ORACLE

Oracle ILOM Feature Updates and Release Notes Firmware Release 5.1.x,

F48373-05

Copyright © 2022, 2023, Oracle and/or its affiliates.

Primary Author: Cheryl Smith, Heidi Hall

This software and related documentation are provided under a license agreement containing restrictions on use and disclosure and are protected by intellectual property laws. Except as expressly permitted in your license agreement or allowed by law, you may not use, copy, reproduce, translate, broadcast, modify, license, transmit, distribute, exhibit, perform, publish, or display any part, in any form, or by any means. Reverse engineering, disassembly, or decompilation of this software, unless required by law for interoperability, is prohibited.

The information contained herein is subject to change without notice and is not warranted to be error-free. If you find any errors, please report them to us in writing.

If this is software, software documentation, data (as defined in the Federal Acquisition Regulation), or related documentation that is delivered to the U.S. Government or anyone licensing it on behalf of the U.S. Government, then the following notice is applicable:

U.S. GOVERNMENT END USERS: Oracle programs (including any operating system, integrated software, any programs embedded, installed, or activated on delivered hardware, and modifications of such programs) and Oracle computer documentation or other Oracle data delivered to or accessed by U.S. Government end users are "commercial computer software," "commercial computer software documentation," or "limited rights data" pursuant to the applicable Federal Acquisition Regulation and agency-specific supplemental regulations. As such, the use, reproduction, duplication, release, display, disclosure, modification, preparation of derivative works, and/or adaptation of i) Oracle programs (including any operating system, integrated software, any programs embedded, installed, or activated on delivered hardware, and modifications of such programs), ii) Oracle computer documentation and/or iii) other Oracle data, is subject to the rights and limitations specified in the license contained in the applicable contract. The terms governing the U.S. Government's use of Oracle cloud services are defined by the applicable contract for such services. No other rights are granted to the U.S. Government.

This software or hardware is developed for general use in a variety of information management applications. It is not developed or intended for use in any inherently dangerous applications, including applications that may create a risk of personal injury. If you use this software or hardware in dangerous applications, then you shall be responsible to take all appropriate fail-safe, backup, redundancy, and other measures to ensure its safe use. Oracle Corporation and its affiliates disclaim any liability for any damages caused by use of this software or hardware in dangerous applications.

Oracle®, Java, MySQL and NetSuite are registered trademarks of Oracle and/or its affiliates. Other names may be trademarks of their respective owners.

Intel and Intel Inside are trademarks or registered trademarks of Intel Corporation. All SPARC trademarks are used under license and are trademarks or registered trademarks of SPARC International, Inc. AMD, Epyc, and the AMD logo are trademarks or registered trademarks of Advanced Micro Devices. UNIX is a registered trademark of The Open Group.

This software or hardware and documentation may provide access to or information about content, products, and services from third parties. Oracle Corporation and its affiliates are not responsible for and expressly disclaim all warranties of any kind with respect to third-party content, products, and services unless otherwise set forth in an applicable agreement between you and Oracle. Oracle Corporation and its affiliates will not be responsible for any loss, costs, or damages incurred due to your access to or use of third-party content, products, or services, except as set forth in an applicable agreement between you and Oracle.

Copyright © 2022, 2023, Oracle et/ou ses affiliés.

Ce logiciel et la documentation connexe sont fournis en vertu d'un contrat de licence assorti de restrictions relatives à leur utilisation et divulgation. Ils sont protégés en vertu des lois sur la propriété intellectuelle. Sauf dispositions contraires prévues de manière expresse dans votre contrat de licence ou permises par la loi, vous ne pouvez pas utiliser, copier, reproduire, traduire, diffuser, modifier, mettre sous licence, transmettre, distribuer, présenter, effectuer, publier ou afficher à toutes fins une partie de ces derniers sous quelque forme que ce soit, par quelque moyen que ce soit. Sont interdits l'ingénierie inverse, le désassemblage ou la décompilation de ce logiciel, sauf à des fins d'interopérabilité selon les dispositions prévues par la loi.

L'information contenue dans les présentes est sujette à changement sans préavis. Nous ne garantissons pas qu'elle est exempte d'erreur. Si vous y relevez des erreurs, veuillez nous les signaler par écrit.

Si ce logiciel, la documentation du logiciel ou les données (comme défini dans la réglementation Federal Acquisition Regulation) ou la documentation afférente sont livrés sous licence au gouvernement des États-Unis d'Amérique ou à quiconque qui aurait souscrit la licence de ce logiciel pour le compte du gouvernement des États-Unis d'Amérique, la notice suivante s'applique :

UTILISATEURS DE FIN DU GOUVERNEMENT É.-U. : programmes Oracle (y compris tout système d'exploitation, logiciel intégré, tout programme intégré, installé ou activé sur le matériel livré et les modifications de tels programmes) et documentation sur l'ordinateur d'Oracle ou autres logiciels OracleLes données fournies aux utilisateurs finaux du gouvernement des États-Unis ou auxquelles ils ont accès sont des "logiciels informatiques commerciaux", des "documents sur les logiciels informatiques commerciaux" ou des "données relatives aux droits limités" conformément au règlement fédéral sur l'acquisition applicable et aux règlements supplémentaires propres à l'organisme. À ce titre, l'utilisation, la reproduction, la duplication, la publication, l'affichage, la divulgation, la modification, la préparation des œuvres dérivées et/ou l'adaptation des i) programmes Oracle (y compris tout système d'exploitation, logiciel intégré, tout programme intégré, installé, ou activé sur le matériel livré et les modifications de ces programmes), ii) la documentation informatique d'Oracle et/ou iii) d'autres données d'Oracle, sont assujetties aux droits et aux limitations spécifiés dans la licence contenue dans le contrat applicable. Les conditions régissant l'utilisation par le gouvernement des États-Unis des services en nuage d'Oracle sont définies par le contrat applicable à ces services. Aucun autre droit n'est accordé au gouvernement américain.

Ce logiciel ou matériel informatique est destiné à un usage général, dans diverses applications de gestion de l'information. Il n'a pas été conçu pour être utilisé dans le cadre d'applications dangereuses, y compris des applications susceptibles de causer des blessures corporelles. Si vous utilisez ce logiciel ou matériel informatique dans des applications dangereuses, il vous revient d'adopter les mesures relatives à la protection contre les interruptions, aux copies de sauvegarde et à la redondance ainsi que toute autre mesure visant à garantir son utilisation en toute sécurité. Oracle Corporation et ses sociétés affiliées déclinent toute responsabilité relativement aux dommages pouvant résulter de l'utilisation du logiciel ou du matériel informatique dans des applications dangereuses.

Oracle®, Java, MySQL et NetSuite sont des marques de commerce enregistrées d'Oracle Corporation et/ou de ses sociétés affiliées. Les autres noms ou raisons sociales peuvent être des marques de commerce de leurs propriétaires respectifs.

Intel et Intel Inside sont des marques de commerce ou des marques de commerce enregistrées de Intel Corporation. Toutes les marques de commerce SPARC sont utilisées sous licence et sont des marques de commerce ou des marques de commerce enregistrées de SPARC International, Inc. AMD, Epyc et le logo AMD sont des marques de commerce ou des marques de commerce enregistrées de Advanced Micro Devices. UNIX est une marque de commerce enregistrée de The Open Group.

Ce logiciel ou matériel informatique et sa documentation peuvent fournir de l'information sur du contenu, des produits et des services tiers, ou y donner accès. Oracle Corporation et ses sociétés affiliées déclinent toute responsabilité quant aux garanties de quelque nature que ce soit relatives au contenu, aux produits et aux services offerts par des tiers, sauf mention contraire stipulée dans un contrat entre vous et Oracle. Oracle Corporation et ses sociétés affiliées ne pourront être tenus responsable des pertes, frais et dommages de quelque nature que ce soit découlant de l'accès à du contenu, des produits ou des services tiers, ou de leur utilisation, sauf mention contraire stipulée dans un contrat entre vous et Oracle.

## **Contents**

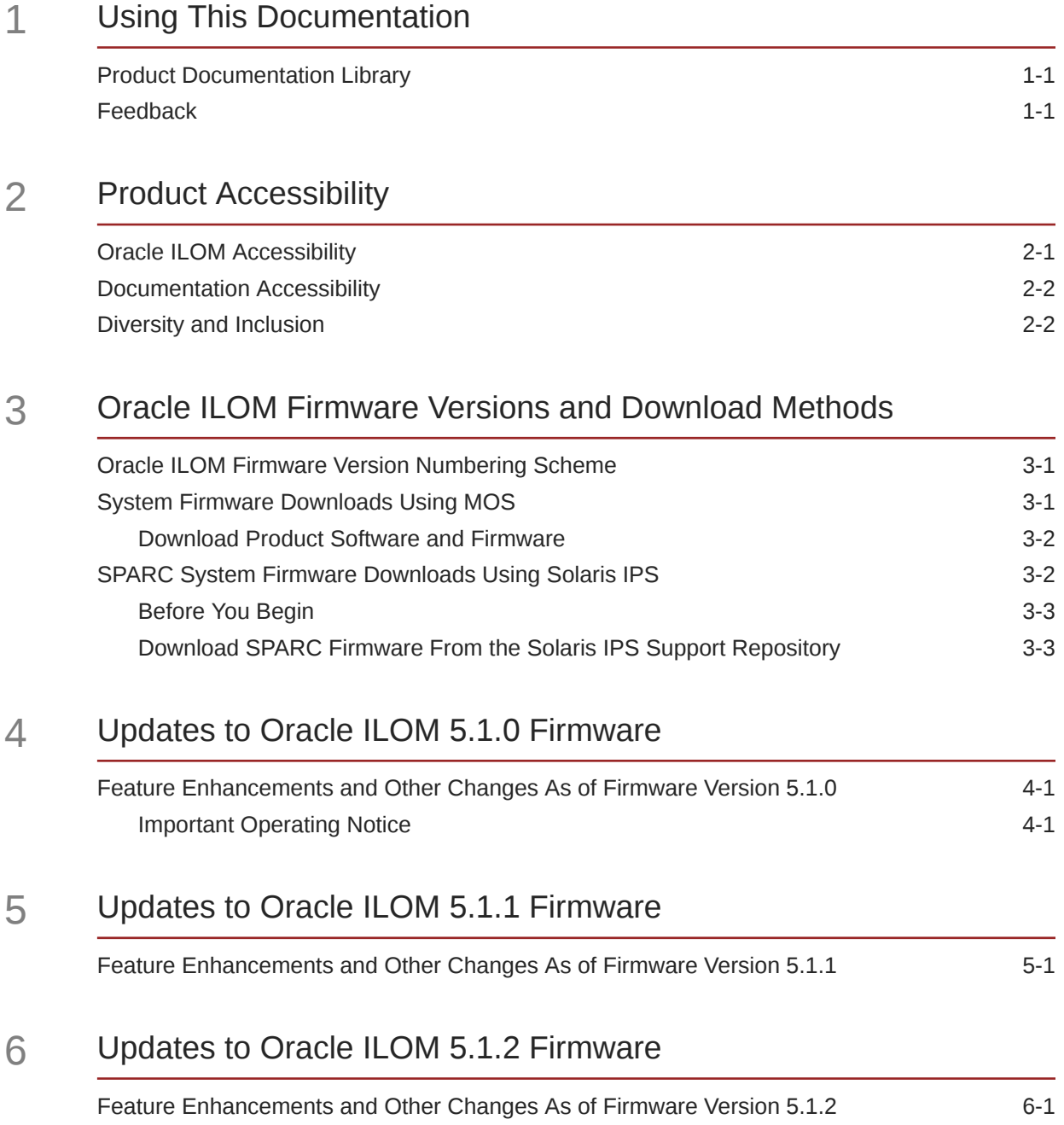

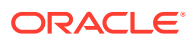

#### 7 [Updates to Oracle ILOM 5.1.3 Firmware](#page-14-0)

[Feature Enhancements and Other Changes As of Firmware Version 5.1.3 7-1](#page-14-0)

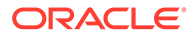

# <span id="page-5-0"></span>1 Using This Documentation

- **Overview** This guide describes firmware enhancements, known issues, and workarounds for Oracle Integrated Lights Out Manager (ILOM) 5.0.x firmware.
- **Audience** Technicians, system administrators, and authorized Oracle service providers.
- **Required knowledge** Users should have experience managing system hardware.

## Product Documentation Library

Documentation and resources for this product and related products are available on this site [Systems Management and Diagnostics Documentation](https://docs.oracle.com/en/servers/management/#ilom).

### Feedback

Provide feedback about this documentation at [Oracle Feedback.](https://ora-gcp1.custhelp.com/ci/documents/detail/5/44)

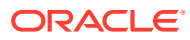

## <span id="page-6-0"></span>2 Product Accessibility

This section describes the accessibility features that are part of Oracle Integrated Lights Out Manager (ILOM) and related documentation.

Oracle strives to make its products, services, and supporting documentation usable and accessible to the disabled community. To that end, products, services, and documentation include features that make the product accessible to users of assistive technology.

For more information about Oracle's commitment to accessibility, see [Oracle's Accessibility](http://www.oracle.com/us/corporate/accessibility/index.html) [Program](http://www.oracle.com/us/corporate/accessibility/index.html).

### Oracle ILOM Accessibility

You can use ILOM browser user interface (BUI) to monitor and manage the server hardware. The Oracle ILOM BUI does not require a special accessibility mode; rather, its accessibility features are always available. The BUI was developed using standard HTML and JavaScript and its features conform to accessibility guidelines.

To navigate a BUI page and select items or enter commands, you can use standard keyboard inputs, such as using the Tab key to go to a selection, or the up and down arrow keys to scroll through the page. You can also make menu selections by using standard keyboard combinations.

For example, using the Oracle ILOM Open Problems BUI page, you can identify faulted memory modules (DIMMs) or processors (CPUs) that would otherwise be identified by a lit LED indicator on the motherboard. Likewise, you can use the Oracle ILOM BUI to monitor the hardware power states that are also indicated by flashing LED indicators on the hardware.

The Oracle ILOM command-line interface (CLI) is an alternative and equivalent way to access the Oracle ILOM BUI features and functionality. Because the operating systems that run on the Oracle server hardware support assistive technologies to read the content of the screen, you can use the CLI as an equivalent means to access the color-based, mousebased, and other visual-based utilities that are part of the BUI. For example, you can use a keyboard to enter CLI commands to identify faulted hardware components, check system status, and monitor system health.

You can use the Oracle ILOM Remote Console Plus to access both a text-based serial console and a graphics-based video console that enable you to remotely redirect host server system keyboard, video, mouse, and storage devices. Note however, that the Oracle ILOM Java Remote Console Plus keyboard, video, and mouse do not support scaling of the content on a BUI page by default. You need to use assistive technology to enlarge or reduce the content in the Java Remote Console Plus display.

As an alternative method to using the BIOS Setup Utility to configure BIOS settings, Oracle ILOM provides a set of configurable properties that can help you manage the BIOS configuration parameters on an Oracle x86 server. Using Oracle ILOM, you can:

• Back up a copy of the BIOS configuration parameters to an XML file using the Oracle ILOM BUI.

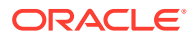

- <span id="page-7-0"></span>• Edit the XML file using a standard XML editor. The BIOS XML tags correlate directly to the BIOS screen labels.
- Restore the XML file of the backed up or edited configuration parameters to BIOS.

The BUI and CLI methods for using Oracle ILOM are described in the accessible HTML Oracle ILOM documentation at:

• [Systems Management and Diagnostics Documentation](https://docs.oracle.com/en/servers/management/#ilom)

### Documentation Accessibility

Documentation for Oracle hardware is provided in HTML and PDF formats. The HTML documents are accessible using standard operating system controls and assistive technology. PDF documents are also provided; however, PDF is not an accessible format. PDF documents are considered support documents because the PDF content is available in accessible HTML format.

Product documentation provides figures, other types of images, and screenshots that do not rely on color for interpretation. Within the figures, callouts indicate the referenced component information. The callouts are mapped within a table to provide text descriptions of the referenced parts of the figures. In addition, alternative text is provided for all tables and images that provides the context of the information and images.

Note that screen readers might not always correctly read the code examples in the documentation. The conventions for writing code require that closing braces should appear on an otherwise empty line. However, some screen readers might not always read a line of text that consists solely of a bracket or brace.

The documentation might contain links to web sites of other companies and organizations that Oracle does not own or control. Oracle neither evaluates nor makes any representations regarding the accessibility of these web sites.

You can access the accessible HTML documentation for Oracle x86 products at:

**[Servers Documentation](https://docs.oracle.com/en/servers/)** 

### Diversity and Inclusion

Oracle is fully committed to diversity and inclusion. Oracle recognizes the influence of ethnic and cultural values and is working to remove language from our products and documentation that might be considered insensitive. While doing so, we are also mindful of the necessity to maintain compatibility with our customers' existing technologies and the need to ensure continuity of service as Oracle's offerings and industry standards evolve. Because of these technical constraints, our effort to remove insensitive terms is an ongoing, long-term process.

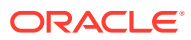

## <span id="page-8-0"></span>3

## Oracle ILOM Firmware Versions and Download Methods

- Oracle ILOM Firmware Version Numbering Scheme
- System Firmware Downloads Using MOS
- **[SPARC System Firmware Downloads Using Solaris IPS](#page-9-0)**

### Oracle ILOM Firmware Version Numbering Scheme

Oracle ILOM uses a firmware version numbering scheme that helps you to identify the firmware version you are running on your server. This numbering scheme includes a five-field string, for example, a.b.c.d.e, where:

- a Represents the major version of Oracle ILOM.
- $b -$  Represents a minor version of Oracle ILOM.
- $c$  Represents the update version of Oracle ILOM.
- d Represents a micro version of Oracle ILOM. Micro versions are managed per platform or group of platforms. See your platform product notes for details.
- e Represents a nano version of Oracle ILOM. Nano versions are incremental iterations of a micro version.

For example, Oracle ILOM 5.0.2.1 would designate:

- Oracle ILOM 5 as the major version
- Oracle ILOM 5.1 as a minor version
- Oracle ILOM 5.1.2 as the first update version
- Oracle ILOM 5.1.2.1 as a micro version of 5.0.2
- Oracle ILOM 5.1.2.1.a as a nano version of 5.0.2.1
	- **Tip:**

To identify the Oracle ILOM firmware version installed on your Oracle server, click System Information > Firmware in the web interface, or type version in the command-line interface.

### System Firmware Downloads Using MOS

Updates to the Oracle ILOM firmware are available through standalone software updates that you can download from the My Oracle Support (MOS) web site for each Oracle server. To download these software updates from the MOS web site, see the instructions that follow.

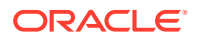

#### **Note:**

For instructions on how to perform the firmware update, see Updating Oracle ILOM Firmware.

#### <span id="page-9-0"></span>Download Product Software and Firmware

- **1.** Go to http://support.oracle.com.
- **2.** Sign in to My Oracle Support.
- **3.** At the top of the page, click the Patches & Updates tab.
- **4.** In the Patch Search panel, click Product or Family (Advanced).
- **5.** In the Product Is list box, type a full or partial product name until a list of product matches appears in the list box, and then select the product name of interest.

**Example Product Names:** Oracle Server X7-2 or SPARC M6-32.

- **6.** In the Release Is list box:
	- **a.** Click the Down arrow in the Release Is list box to display a list of matching product folders.

A list of one or more product software releases appears.

**b.** Select the check box next to the software release of interest.

**For example:** X7-2 SW 1.0.1 or SPARC M6-32 Sun Systems Firmware 9.2

**7.** Click Search.

A Patch Search Results screen appears displaying a list of patch names and descriptions.

- **8.** In the Patch Search Results screen, select the Patch Name of interest.
- **9.** In the Patch Name selection, click one of the following actions:
	- **Readme**  Opens the selected patch Readme file.
	- **Add to Plan** Adds the selected patch to a new or existing plan.
	- **Download** Downloads the selected patch.

Related Information

- [Firmware Downloads and Release History for Oracle Systems](https://www.oracle.com/servers/technologies/firmware/release-history-jsp.html)
- [Firmware Resources](https://www.oracle.com/servers/technologies/firmware-resources.html)

#### SPARC System Firmware Downloads Using Solaris IPS

The latest versions of platform firmware for selected SPARC servers are now available in the Solaris 11.3 Image Packaging System (IPS) Support Repository. System administrators can use the  $pkq$  install command to access the latest server platform firmware versions. The IPS firmware server packages deliver the exact same files that are currently available for download from [My Oracle Support.](https://support.oracle.com/portal/) The installation of the firmware packages will only place the firmware files into the Solaris file system hierarchy. The administrator of the system must manually run the firmware update process, and then power-cycle the server to complete the firmware update process.

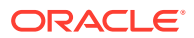

<span id="page-10-0"></span>For more information about how to download SPARC platform firmware using the Oracle Solaris IPS method, see the following sections:

- **Before You Begin**
- Download SPARC Firmware From the Solaris IPS Support Repository

#### Before You Begin

- Oracle Solaris 11.3 or later must be installed on the SPARC server.
- Users must have an Oracle Solaris support contract to access the Support Package Repository.
- For more information about Solaris IPS, refer to the Solaris 11.x IPS product documentation ([Oracle Solaris Life Cycle Management](https://www.oracle.com/solaris/technologies/lifecycle-management.html)).

#### Download SPARC Firmware From the Solaris IPS Support Repository

- **1.** Access the Oracle Solaris Support Package Repository.
- **2.** Use the pkg list command to identify firmware update packages for server.

**Command Example:** pkg list -af firmware/system/*ServerType*

Package names include the name of the server.

**3.** Use the pkg install command to download the firmware package files.

**Command Example:** pkg install firmware/system/T5-4

The  $pkq$  install command places the files in the Solaris file system under  $/var/$ firmware/ServerType .

*Tips*:

- For subsequent downloads to the same package name, use the  $pkq$  update command.
- To query the package manifest, use the pkg contents command.
- **4.** Refer to the README file for instructions on how to apply the firmware update.

#### **Path Example:**

/var/firmware/system/T5-4/sysfw9-0/p21342653\_942e/README.html

#### **Note:**

For further firmware update instructions, see Updating Oracle ILOM Firmware.

Related Information

• [Firmware Downloads and Release History for Oracle Systems](https://www.oracle.com/servers/technologies/firmware/release-history-jsp.html)

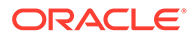

<span id="page-11-0"></span>4

## Updates to Oracle ILOM 5.1.0 Firmware

This section includes the following information about the Oracle ILOM firmware release 5.1.0.

- Feature Enhancements and Other Changes As of Firmware Version 5.1.0
- **Important Operating Notice**

## Feature Enhancements and Other Changes As of Firmware Version 5.1.0

The following table lists feature enhancements as well as other changes as of Oracle ILOM firmware version 5.1.0.

#### **Table 4-1 Feature Enhancement and Change Summary as of Oracle ILOM firmware version 5.1.0**

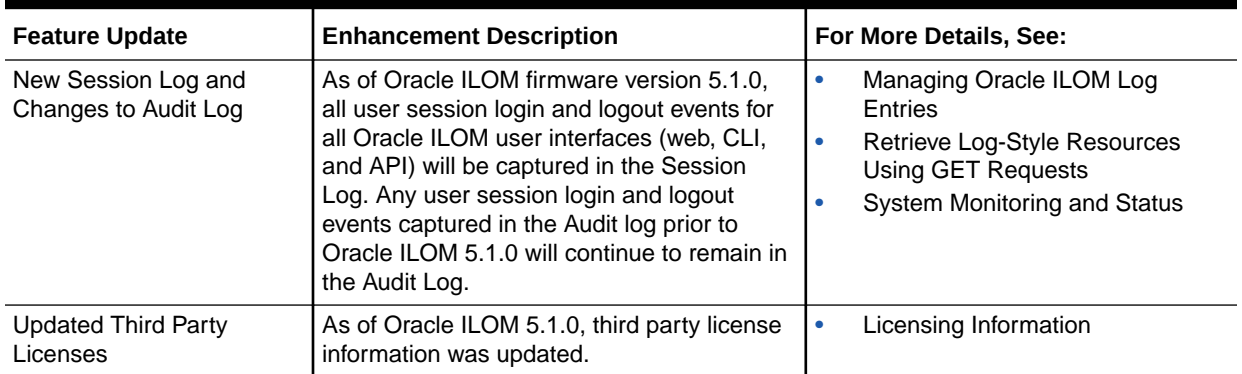

### Important Operating Notice

Updated Web Browser Support

#### **Micorosoft Internet Explorer (IE) replaced by Microsoft Edge**

Microsoft has deprecated IE 11 in Windows 10 and recommends using Edge as the default browser.

For additional information, see the following:

- Supported Web Browsers for Oracle ILOM
- [Oracle Software Web Browser Support Policy](https://www.oracle.com/middleware/technologies/browser-policy.html)

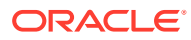

# <span id="page-12-0"></span>5 Updates to Oracle ILOM 5.1.1 Firmware

This section includes the following information about the Oracle ILOM firmware release 5.1.1.

• Feature Enhancements and Other Changes As of Firmware Version 5.1.1

## Feature Enhancements and Other Changes As of Firmware Version 5.1.1

The following table lists feature enhancements as well as other changes as of Oracle ILOM firmware version 5.1.1.

**Table 5-1 Feature Enhancement and Change Summary as of Oracle ILOM firmware version 5.1.1**

| <b>Feature Update</b>                      | <b>Enhancement Description</b>                                                                                                    | For More Details, See:                                              |
|--------------------------------------------|----------------------------------------------------------------------------------------------------|---------------------------------------------------------------------|
| New Device Monitoring<br><b>Properties</b> | As of Oracle ILOM firmware version 5.1.1,<br>new diagnostic and communication mode<br>properties are available for configuration on<br>supported Oracle servers. | <b>Setting Device Monitoring</b><br><b>Configuration Properties</b> |
| <b>Updated Third Party</b><br>Licenses     | As of Oracle ILOM 5.1.1, third party license<br>information was updated.                                                                                         | Licensing Information                                               |

# <span id="page-13-0"></span>6 Updates to Oracle ILOM 5.1.2 Firmware

This section includes the following information about the Oracle ILOM firmware release 5.1.2.

• Feature Enhancements and Other Changes As of Firmware Version 5.1.2

### Feature Enhancements and Other Changes As of Firmware Version 5.1.2

The following table lists feature enhancements as well as other changes as of Oracle ILOM firmware version 5.1.2.

**Table 6-1 Feature Enhancement and Change Summary as of Oracle ILOM firmware version 5.1.2**

| <b>Feature Update</b>                   | <b>Enhancement Description</b>                                                                                                    | For More Details, See:                        |
|-----------------------------------------|----------------------------------------------------------------------------------------------------|-----------------------------------------------|
| Asynchronous Firmware<br>Update for CLI | As of Oracle ILOM firmware version 5.1.2.<br>the -nowait option can be used to upload<br>a new firmware image in the background<br>when using the CLI interface. After the<br>upload has completed, manually reboot the<br>server. To determine if the upload has<br>completed, use command show /SP/<br>firmware/update status. | <b>Update the Server SP Firmware</b><br>Image |
| Updated Third Party<br>Licenses         | As of Oracle ILOM 5.1.2, third party license<br>information was updated.                                                                                                    | <b>Licensing Information</b>                  |

# <span id="page-14-0"></span>7 Updates to Oracle ILOM 5.1.3 Firmware

This section includes the following information about the Oracle ILOM firmware release 5.1.3.

• Feature Enhancements and Other Changes As of Firmware Version 5.1.3

### Feature Enhancements and Other Changes As of Firmware Version 5.1.3

The following table lists feature enhancements as well as other changes as of Oracle ILOM firmware version 5.1.3.

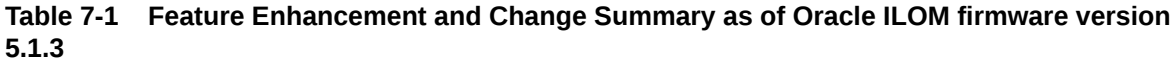

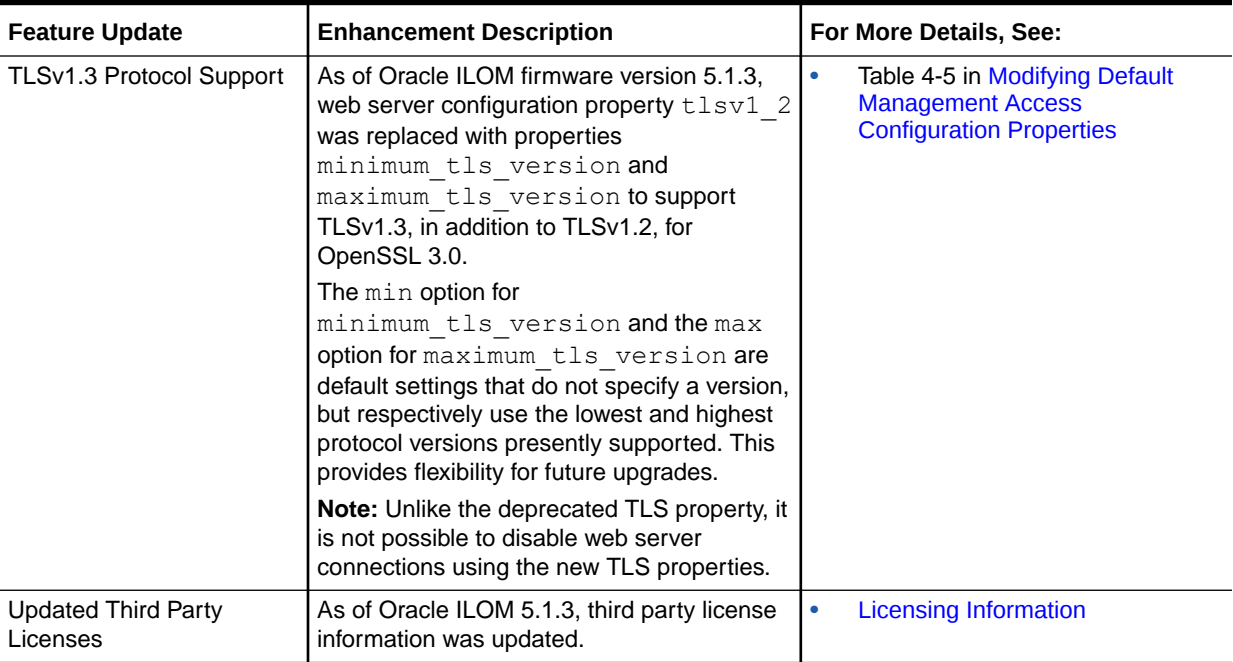